+

# GitHub Copilot Power user example

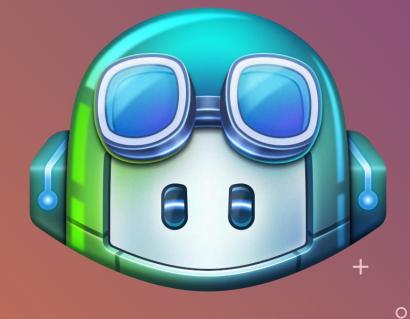

#### Use case

- GitHub workflow file with inline PowerShell script
- Task: extract the script to a new file and call it with environment variables for passing in \${{ vars.variable }}

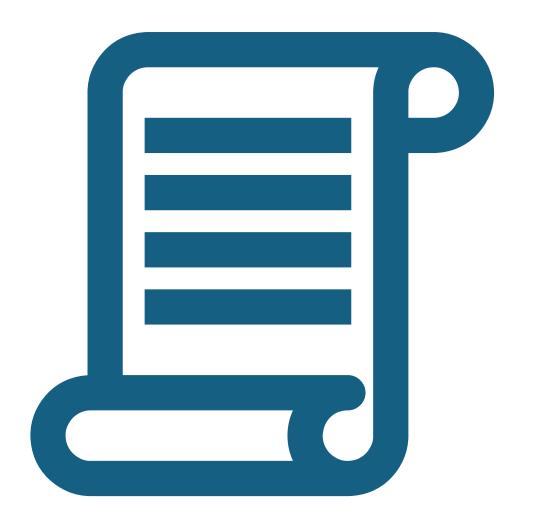

## Step 1: Select the code

This tells Copilot what you want to work with

```
github > workflows > \frac{1}{2} deploy-infra.yml > {} jobs > {} deploy-infra > \frac{1}{2} ] steps > {} 1 > \frac{1}{2} run
        jobs:
          deploy-infra:
            steps:
               - name: Azure Login
 21
              - name: Deploy resources in the resource group
                run:
 23
                  # pwsh
                  # deploy into resource group
                  $azureregion = "northeurope"
                  # check if the resource group exists
                  $resourceGroupName = "${{ vars.RESOURCE_GROUP_NAME }}"
                  $resourceGroup = az group show --name $resourceGroupName --query name --output tsv
                  if ($null -eq $resourceGroup) {
                    throw "Resourcegroup [$resourceGroupName] not found"
                  Write-Host "Resourcegroup [$resourceGroupName] found!"
                  # create a keyvault
                  $keyvaultName = "${{ vars.KEYVAULT NAME }}"
                  $keyvault = az keyvault show --name $keyvaultName --resource-group $resourceGroupName
                  if ($null -eq $keyvault) {
         Write-Host "Creating a Keyvault [$keyvaultName]..."
         az keyvault create --name $keyvaultName --resource-group $resourceGroupName --loca
                    Write-Host "Keyvault [$keyvaultName] created!"
 42
                  } else {
                    Write-Host "Keyvault [$keyvaultName] found!"
```

## Step 2: Craft a prompt

• This tells Copilot what you want to achieve

CHAT

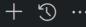

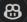

#### GitHub Copilot

Welcome, @rajbos, I'm your Copilot and I'm here to help you get things done faster. You can also start an inline chat session.

I'm powered by AI, so surprises and mistakes are possible. Make sure to verify any generated code or suggestions, and share feedback so that we can learn and improve. Check out the Copilot documentation to learn more.

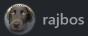

extract this script into a new powershell file in the same folder, and pass in the github vars that are referenced as environment variables

## Step 3: Let GitHub Copilot generate the file

 Instead of copy and pasting the script block yourself, let Copilot generate it, and also convert the in place string injection with \${{ vars.variable }} into a \$env:variable setup

**CHAT** 

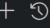

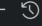

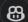

#### **GitHub Copilot**

Welcome, @rajbos, I'm your Copilot and I'm here to help you get things done faster. You can also start an inline chat session.

I'm powered by AI, so surprises and mistakes are possible. Make sure to verify any generated code or suggestions, and share feedback so that we can learn and improve. Check out the Copilot documentation to learn more.

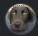

#### rajbos

extract this script into a new powershell file in the same folder, and pass in the github vars that are referenced as environment variables

## Step 4: The script is created for you

 Saves a lot of work and editing with all the environment variables!

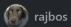

extract this script into a new powershell file in the same folder, and pass in the github vars that are referenced as environment variables

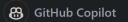

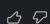

Used 1 reference >

Sure, here's how you can extract this script into a new PowerShell file and pass the GitHub variables as environment variables.

First, create a new PowerShell file, let's call it deploy-infra.ps1. Then, copy the script into this file. Replace the \${{ vars.VARIABLE NAME} }} and \${{ secrets.SECRET\_NAME }} syntax with \$env:VARIABLE\_NAME and \$env:SECRET\_NAME respectively. This will allow PowerShell to access these values as environment variables.

Here's the modified script:

```
$azureregion = "northeurope"
# check if the resource group exists
$resourceGroupName = $env:RESOURCE GROUP NAME
$resourceGroup = az group show --name $resourceGroupName --query name --output tsv
if ($null -eq $resourceGroup) {
  throw "Resourcegroup [$resourceGroupName] not found"
Write-Host "Resourcegroup [$resourceGroupName] found!"
```

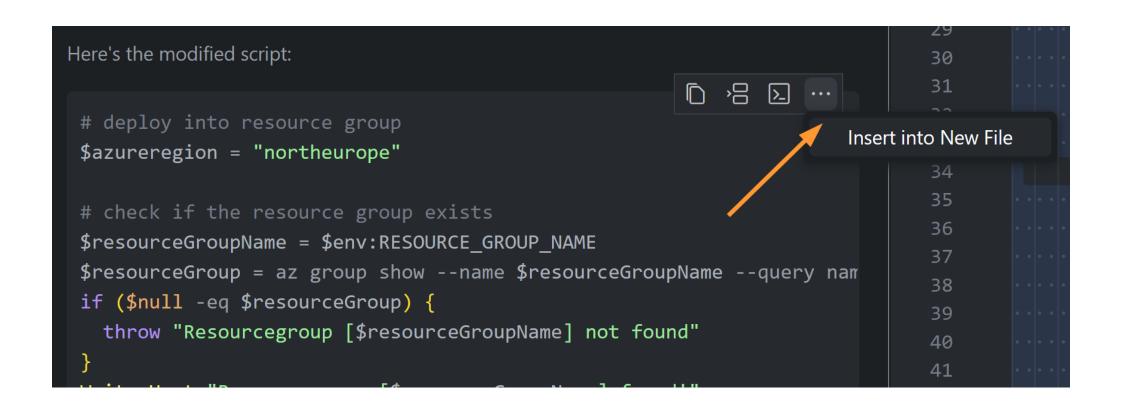

#### Step 5: create a new file from the suggestion in one click

Of course you need to name the file, but that is it!

#### Step 6:

 Validate that the script still does the same steps! This is crucial for anything you do with a Large Language Model (LLM).

Always validate, test, lint, run security tests on everything you do!

#### Step 7:

- Check how GitHub Copilot suggests you call the script.
- Notice that the conversion to from \${{ vars.variable }} has not been added!

```
# add the storage connectionstrings to the app service
Write-Host "Adding the Storage Connection Strings to the Web App..."
$storageAccountName = $env:AZURE_STORAGE_ACCOUNT_NAME
$storageAccountKey = (az storage account keys list --resource-group $resourceGroupName --account-name $s $connectionString = "DefaultEndpointsProtocol=https;AccountName=$storageAccountName;AccountKey=$storageA az webapp config connection-string set --name $webAppName --resource-group $resourceGroupName --settings

To run this script with the environment variables, you can use the following command:

Y=your_gh_private_key

GH_WEBHOOK_SECRET=your_gh_webhook_secret powershell -File ./deploy-infra.ps1
```

Replace your\_variable\_name with your actual values.

## Step 8:

- Try to fix that with a different prompt.
- Notice I had the new file selected, so the result was not what I had in mind

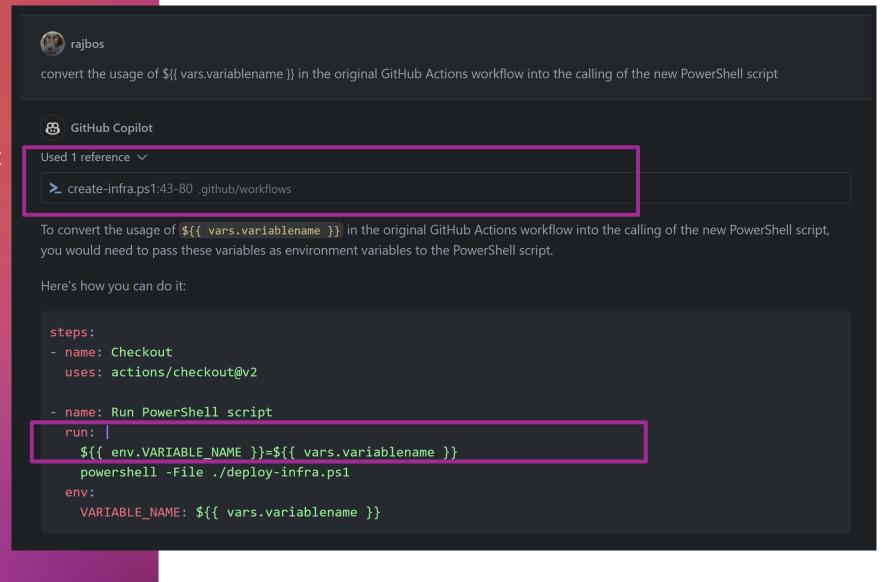

## Step 9:

- · Be more specific, and direct Copilot into the correct files
- Result: the code that I needed!

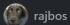

I am converting the code in #file:deploy-infra.yml into #file:create-infra.ps1, give me the call that I need to do in the PowerShell script in the workflow file, to execute the script in the PowerShell file. Convert the \${{ vars,variable }} and \${{ secrets.name }} into he proper environment variables in calling the script

GitHub Copilot

Used 3 references ∨

- ! deploy-infra.yml:23-122 .github/workflows
- ! deploy-infra.yml #file:deploy-infra.yml
- create-infra.ps1 #file:create-infra.ps1

To call the PowerShell script from the workflow file, yo on use the run command in a new step. You'll need to pass the environment variables using the env keyword. Here's how you can do

```
- name: Run PowerShell Script
 run: ./create-infra.ps1
  env:
   AZURE_CLIENT_ID: ${{ secrets.AZURE_CLIENT_ID }}
   AZURE_CLIENT_SECRET: ${{ secrets.AZURE_CLIENT_SECRET }}
   AZURE_SUBSCRIPTION_ID: ${{ secrets.AZURE_SUBSCRIPTION_ID }}
   AZURE_TENANT_ID: ${{ secrets.AZURE_TENANT_ID }}
    RESOURCE_GROUP_NAME: ${{ secrets.RESOURCE_GROUP_NAME }}
```

## TL;DR

| Be   | specific                             |
|------|--------------------------------------|
| Know | how prompting works                  |
| Add  | extra context (#file: ) where needed |